Student iCON is a suite of Google apps that helps to better support your learning and collaboration with others.

> Jamboard and Meet: Brainstorm with your teachers and classmates on a virtual whiteboard over video conferencing.

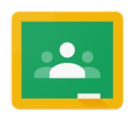

**Classroom:** Access lesson materials easily and be alerted of upcoming assignment deadlines.

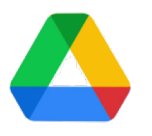

**Drive:** Share and collaborate on documents with your teachers and classmates easily.

Brought to you by

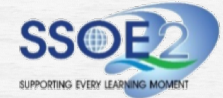

SSOE2 Communications & Change Management Team

You can log in Student iCON via this QR code or this link : https://workspace.google.com/dashboa

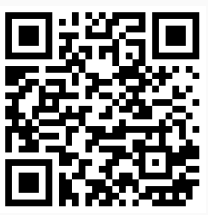

You can log in via: Default browser on your computer or mobile device.\*

You cannot log in via: Mobile apps (e.g. Gmail app, Apple Mail app, etc.) until further notice.

## HOW DO I LOG IN?

## WHAT IF I HAVE FORGOTTEN MY PASSWORD?

WHAT CAN I LOOK FORWARD TO? Approach your teachers for help. They will log a case with the SSOE 2 Service Desk on your behalf, if necessary.

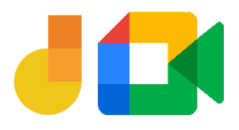

Approach your teachers or use the Account Unlock Form (SLS / Student iCON) to reset your password.

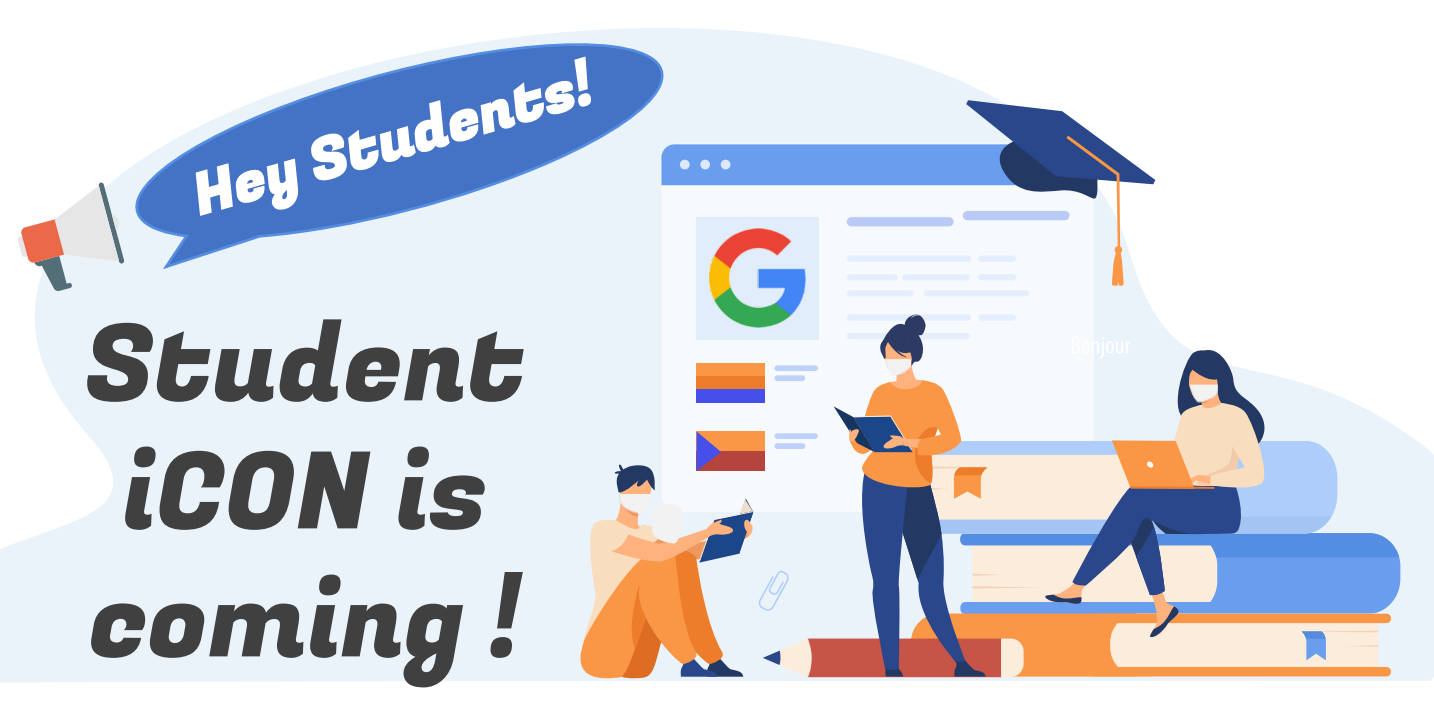

We have rolled out Student iCON to your school and YOU will be coming on board!

\*For Android devices , logging in via Microsoft Edge and Firefox browsers is recommended.

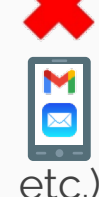

## IF I ENCOUNTER OTHER ISSUES, WHO CAN I LOOK FOR?

## WHEN CAN I LOG IN?

You can start to log in once you have received your account details.